# CMSC201 Computer Science I for Majors

#### Lecture 08 – Strings (and More)

All materials copyright UMBC and Dr. Katherine Gibson unless otherwise noted www.umbc.edu

#### Last Class We Covered

- Lists and what they are used for
	- Getting the length of a list
	- Operations like **append()** and **remove()**
	- Iterating over a list using a **while** loop

- Sentinel loops
- Priming read

#### HONORS UNIVERSITY IN MARYLAND

#### Any Questions from Last Time?

#### Today's Objectives

- To better understand the string data type
	- Learn how they are represented
	- Learn about and use some of their built-in functions
- To cover some other miscellaneous details
	- Learn about the importance of constants
	- Be able to implement **while** loops with Boolean flags

#### **UMBC**

AN HONORS UNIVERSITY IN MARYLAND

#### Strings

**5** www.umbc.edu

#### The String Data Type

- Text is represented in programs by the string data type
- A *string* is a sequence of characters enclosed within quotation marks (**"**) or apostrophes (**'**)
	- Sometimes called double quotes or single quotes

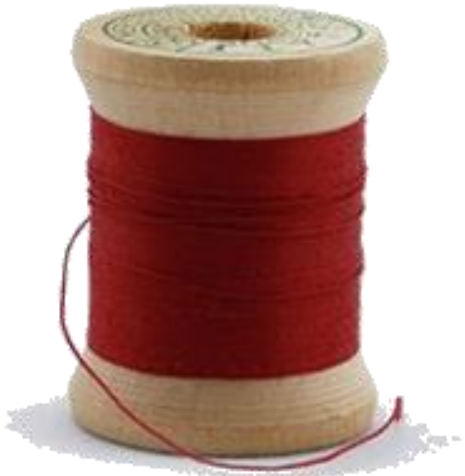

#### Getting Strings as Input

• Using **input()** automatically gets a string

**>>> firstName = input("Please enter your name: ") Please enter your name: Shakira >>> type(firstName) <class 'str'> >>> print(firstName, firstName) Shakira Shakira**

#### Accessing Individual Characters

- We can access the individual characters in a string through *indexing*
	- Characters are the letters, numbers, spaces, and symbols that make up a string
- The characters in a string are numbered starting from the left, beginning with 0 – Just like in lists!

#### Syntax of Accessing Characters

• The general form is **strName[expression]**

• Where **strName** is the name of the string variable and **expression** determines which character is selected from the string

#### Quick Note: Python Interpreter

• Sometimes in class and the slides, you'll see use of Python's "interactive" interpreter

– Evaluates each line of code as it's typed in

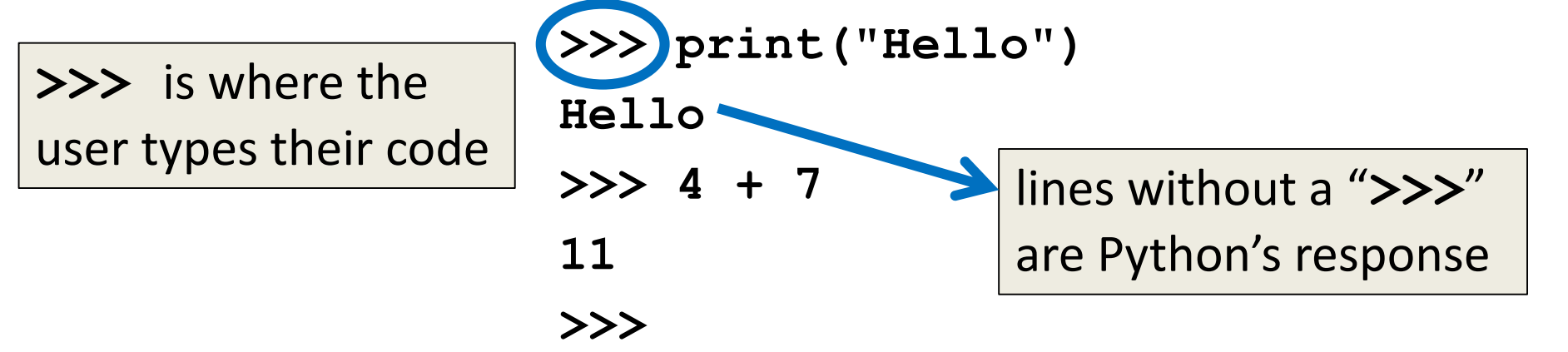

– To use the interpreter, enable Python 3, then type "**python**" into the command line

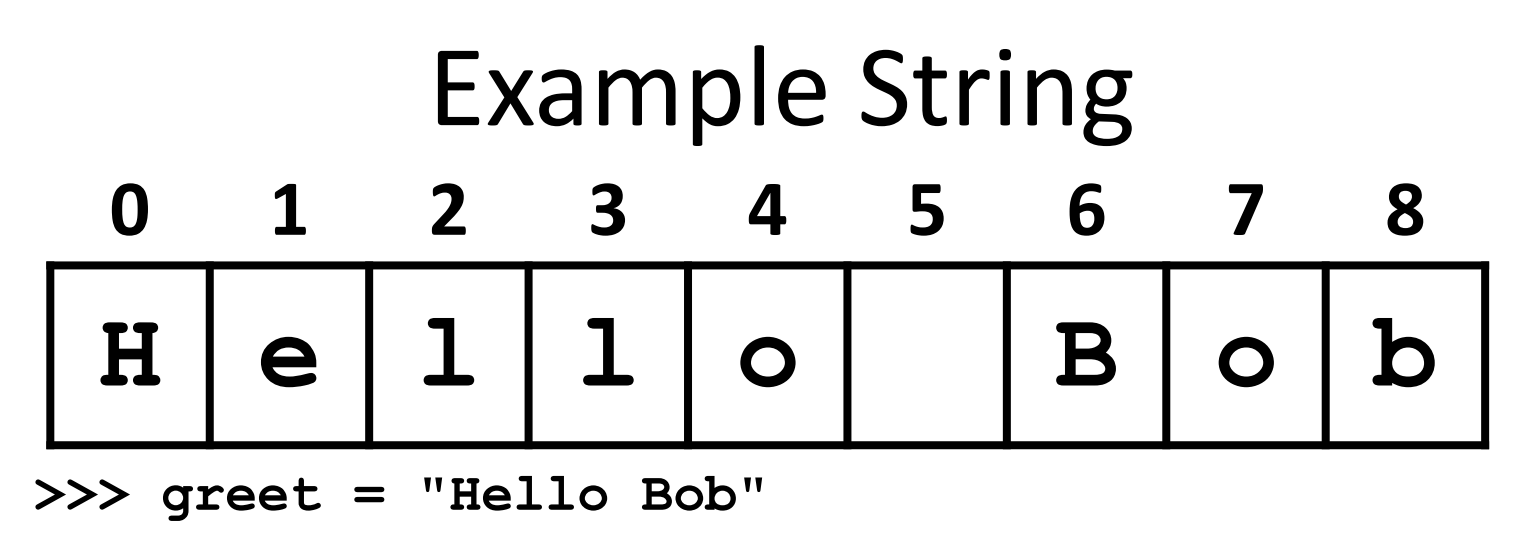

```
>>> greet[0]
```
**'H'**

```
>>> print(greet[0], greet[2], greet[4])
```
**H l o**

```
>>\; x = 8
```

```
>>> print(greet[x - 2])
```
**B**

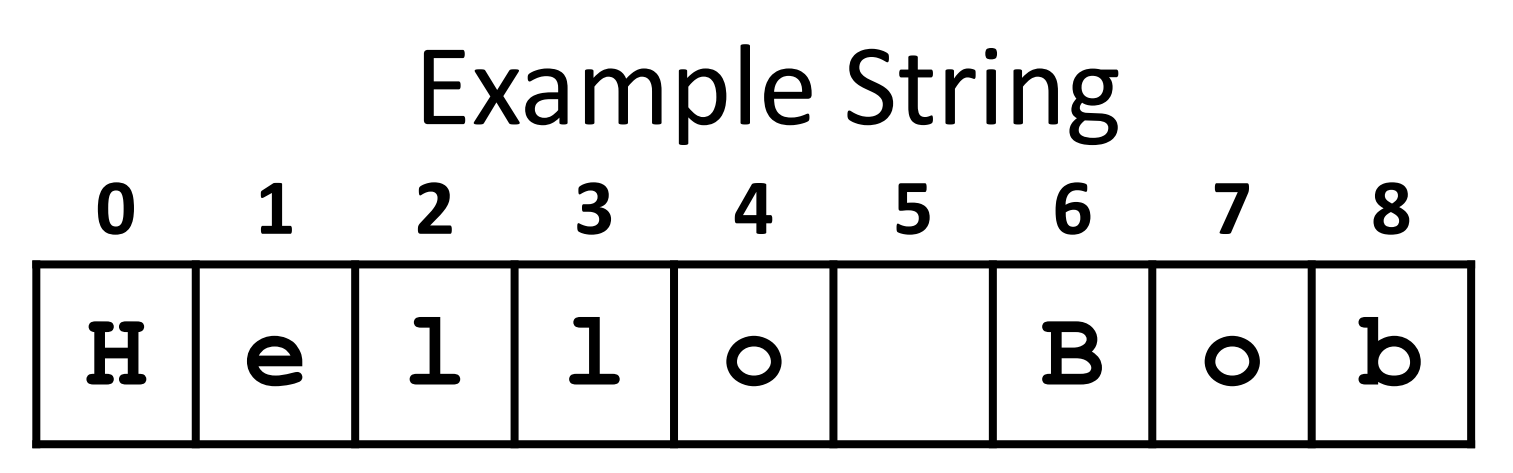

- In a string of **n** characters, the last character is at position **n-1** since we start counting with 0
- So how can we access the last letter, regardless of the string's length? **greet[ len(greet) – 1 ]**

AN HONORS UNIVERSITY IN MARYLAND

#### Substrings and Slicing

#### **Substrings**

- Indexing only returns a single character from the entire string
- We can access a *substring* using a process called *slicing*
	- Substring: a (sub)part of another string
	- Slicing: we are slicing off a portion of the string

# Slicing Syntax

#### • The general form is **strName[start:end]**

- **start** and **end** must both be integers
	- The substring begins at index **start**
	- The substring ends **before** index **end**
		- The letter at index **end** is not included

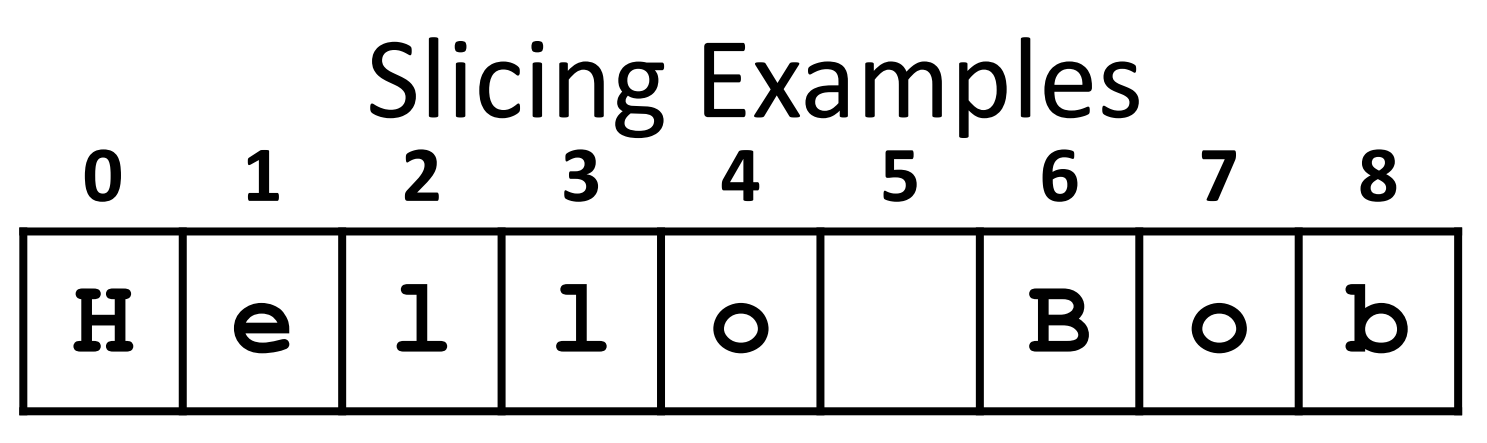

- **>>> greet[0:2]**
- **'He'**
- **>>> greet[7:9]**
- **'ob'**
- **>>> greet[:5]**
- **'Hello'**
- **>>> greet[1:]**
- **'ello Bob'**
- **>>> greet[:]**
- **'Hello Bob'**

#### Specifics of Slicing

- If **start** or **end** are missing, then the start or the end of the string are used instead
- The index of **end** must come after the index of **start**
	- What would the substring **greet[1:1]** be? **''**
	- An empty string!

#### Forming New Strings - Concatenation

- We can put two or more strings together to form a longer string
- *Concatenation* "glues" two strings together
	- **>>> "Peanut Butter" + "Jelly" 'Peanut ButterJelly' >>> "Peanut Butter" + " & " + "Jelly" 'Peanut Butter & Jelly'**

#### Rules of Concatenation

- Concatenation does not automatically include spaces between the strings
	- **>>> "Smash" + "together"**

**'Smashtogether'**

- Concatenation can only be done with strings! – So how would we concatenate an integer?
	- **>>> "CMSC " + str(201)**
	- **'CMSC 201'**

#### Uses for Concatenation

- **input()** only accepts a single string – Can't use commas like we do with **print()**
- In order to create a single string for **input()**, you must use concatenation

```
classNum = 201
grade = input("Grade in " + str(classNum) + "? ")
```
#### String Operators in Python

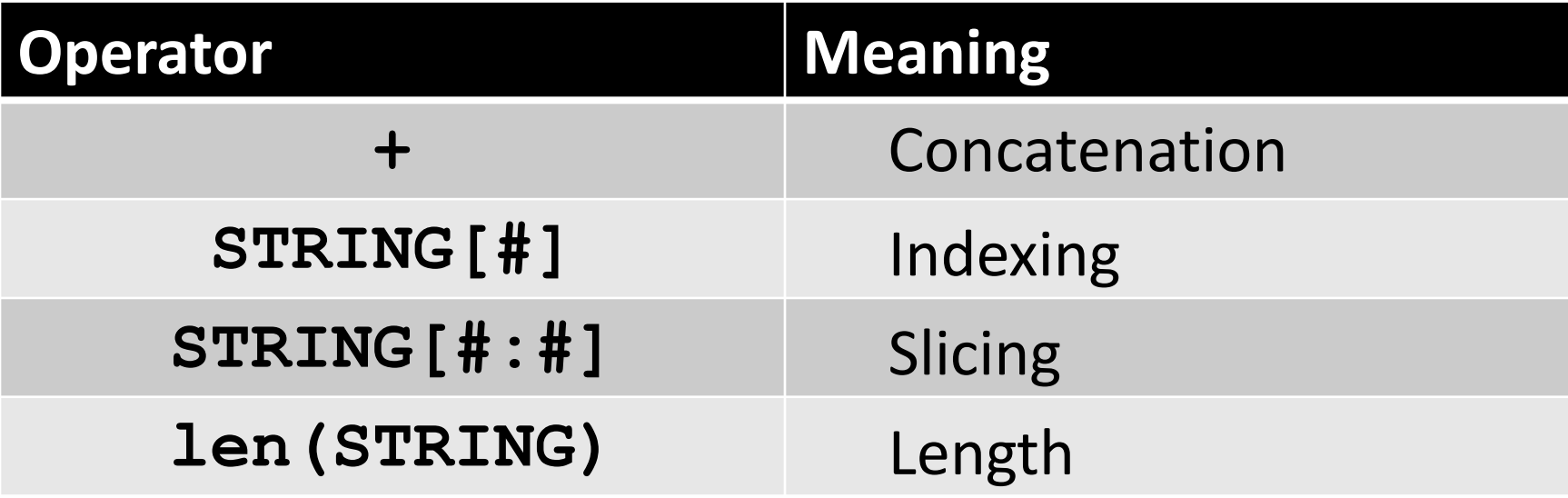

- All of this also applies to lists!
	- Two lists can be concatenated together
	- A sublist can be sliced from another list

#### Just a Bit More on Strings

- Python has many, many ways to interact with strings, and we will cover them in detail soon
- For now, here are two very useful functions: **s.lower()** – copy of **s** in all lowercase letters **s.upper()** – copy of **s** in all uppercase letters
- Why would we need to use these?

– Remember, Python is case-sensitive!

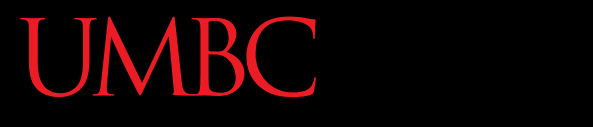

AN HONORS UNIVERSITY IN MARYLAND

#### Constants

**23** www.umbc.edu

#### What are Constants?

- Constants are values that are **not** generated by the user or by the code
	- But are used a great deal in the program
- Constants should be ALL CAPS with a "**\_**" (underscore) to separate the words – This follows CMSC 201 Coding Standards

#### Using Constants

• Calculating the total for a shopping order  $MD$   $TAX = 0.06$ easy to update if tax rate changes

**subtotal = input("Enter subtotal:") subtotal = float(subtotal) tax = subtotal \* MD\_TAX total = tax + subtotal print("Your total is:", total)** we know exactly what this number is

# "Magic" Numbers

• "Magic" numbers are numbers used directly in the code – should be replaced with constants

- Examples:
	- Mathematical numbers (pi, e, etc.)
	- Program properties (window size, min and max)
	- Important values (tax rate, maximum number of students, credits required to graduate, etc.)

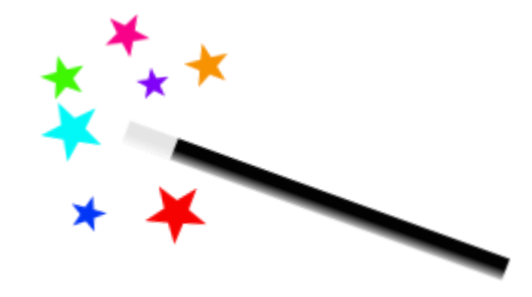

# "Magic" Numbers Example

- You're looking at the code for a virtual casino
	- You see the number 21

$$
\text{if value} < 21 \text{:} \quad \text{\textsf{X}}
$$

- What does it mean?
- Blackjack? Drinking age? VIP room numbers?

**if customerAge < DRINKING\_AGE:**

• Constants make it easy to update values – why? – Don't have to figure out which "21"s to change

# "Magic" Everything

- Can also have "magic" characters or strings – Use constants to prevent any "magic" values
- For example, a blackjack program that uses the strings "**H**" for hit, and "**S**" for stay

$$
\begin{array}{|l|l|} \hline \text{if userChoice} == "H": & \text{X} \\ \hline \text{if userChoice} == \text{HIT}: & \text{V} \end{array}
$$

- Which of these options is easier to understand?
- Which is easier to update if it's needed?

#### Are Constants Really Constant?

- In some languages (like C, C++, and Java), you can create variables that CANNOT be changed
- This is not possible with Python variables
	- Part of why coding standards are so important
	- If you see code that changes the value of a variable called **MAX\_ENROLL**, you know that's a constant, and *shouldn't* be changed

#### Where Do Constants Go?

- Constants go before **main()**, after your header comment
- All variables that aren't constants must be inside of **main() # File: hw2\_part1.py # Author: Dr. Gibson # etc...**  $= 28$  $WERK =$ **def main(): date = int(input("Please enter day: "))**  $if$  date  $>= 1$  and date  $<=$  MAX: **# etc... main()**

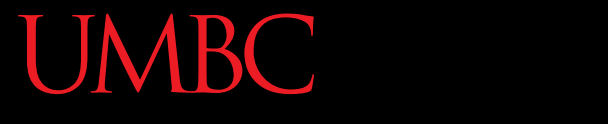

AN HONORS UNIVERSITY IN MARYLAND

#### Boolean Flags

#### Complex Conditionals

- Sometimes, a **while** loop has many restrictions or requirements
	- Expressing them in one giant conditional is difficult, or maybe even impossible
- Instead, break the problem down into the separate parts, and use a single Boolean "flag" value as the loop variable

#### Complex Examples

- Multiple requirements to satisfy
	- Password must be at least 8 characters long, no longer than 20 characters, and have no spaces or underscores
- Multiple ways to satisfy the requirements
	- Grade must be between 0 and 100, unless extra credit is allowed, in which case it can be over 100

#### Boolean Flags

• A Boolean value used to control the while loop – Communicates if the requirements have been satisfied yet

• Value should evaluate to **True**  while the requirements have not been met

#### General Layout – Multiple Reqs

- Start the **while** loop by
	- Getting the user's input
	- Assuming that all requirements are satisfied
		- (Set the Boolean flag so that the loop would exit)
- Check each requirement individually
	- For each requirement, if it isn't satisfied, change the Boolean flag so the loop repeats
		- (Optionally, print out what the failure was)

#### General Layout – Multiple Ways

- Start the **while** loop by
	- Getting the user's input
	- Don't assume the requirements have been met
		- (Do not change the Boolean flag at the start of the loop)
- Check each way of satisfying the requirements
	- If one of the ways satisfies the requirements, change the Boolean flag so the loop doesn't repeat

**UMBC** UNIVERSITY IN MARYLAND

#### Time for…

# **LIVECODING!!!**

#### Announcements

- HW 3 is out on Blackboard now
	- Complete the Academic Integrity Quiz to see it
	- Due by Friday (Feb 24th) at 8:59:59 PM

- Midterm is in class, March 15th and 16th
	- Week before Spring Break
	- Survey #1 will be released that week as well